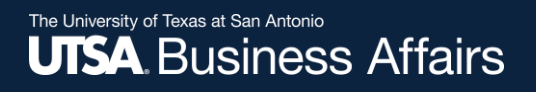

# eForm Action Types

# New Position Request

• Used to create new faculty positions

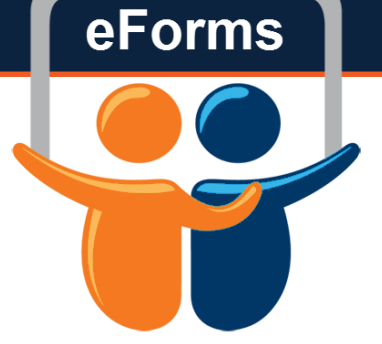

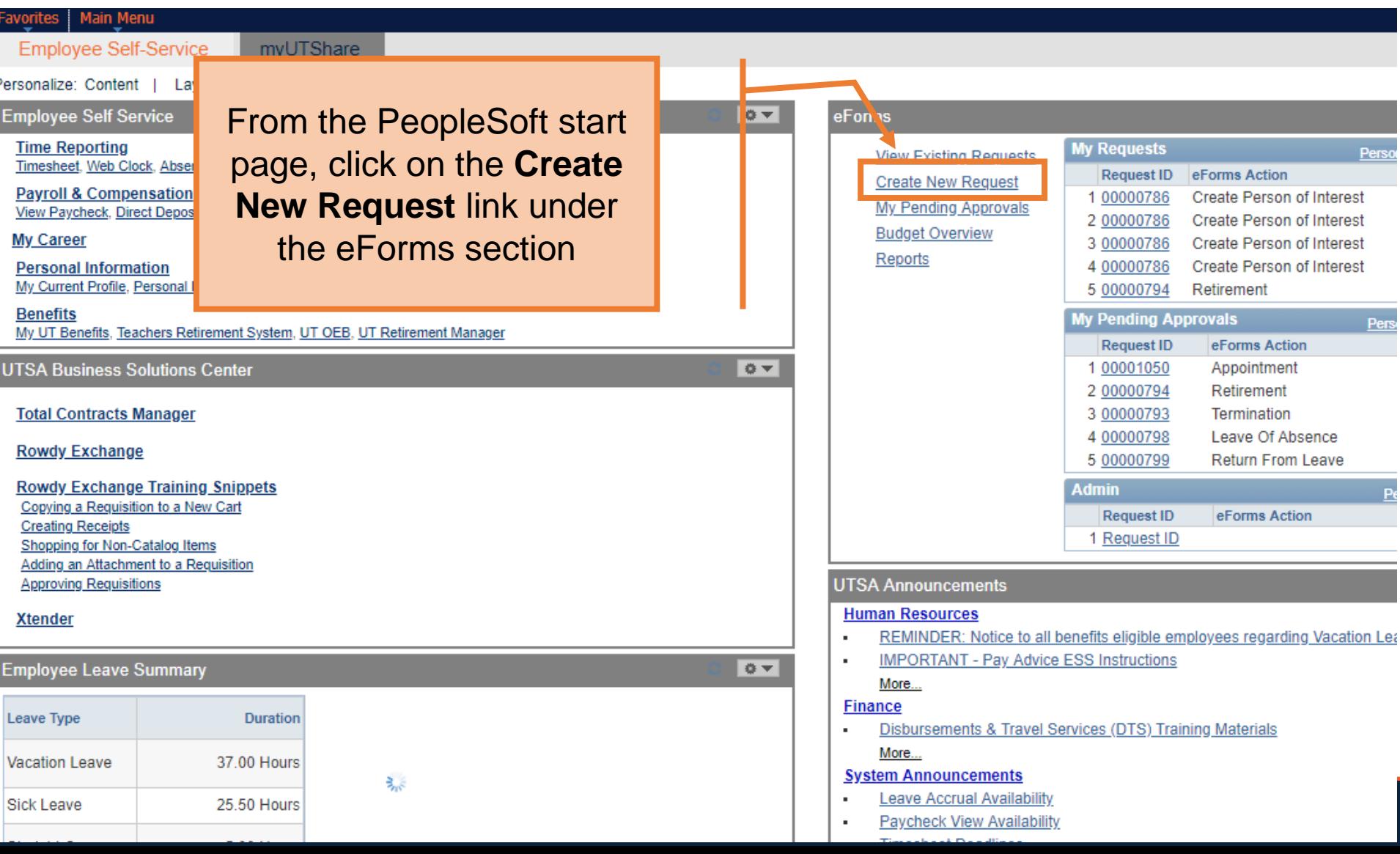

### **Initiate New eForms Request**

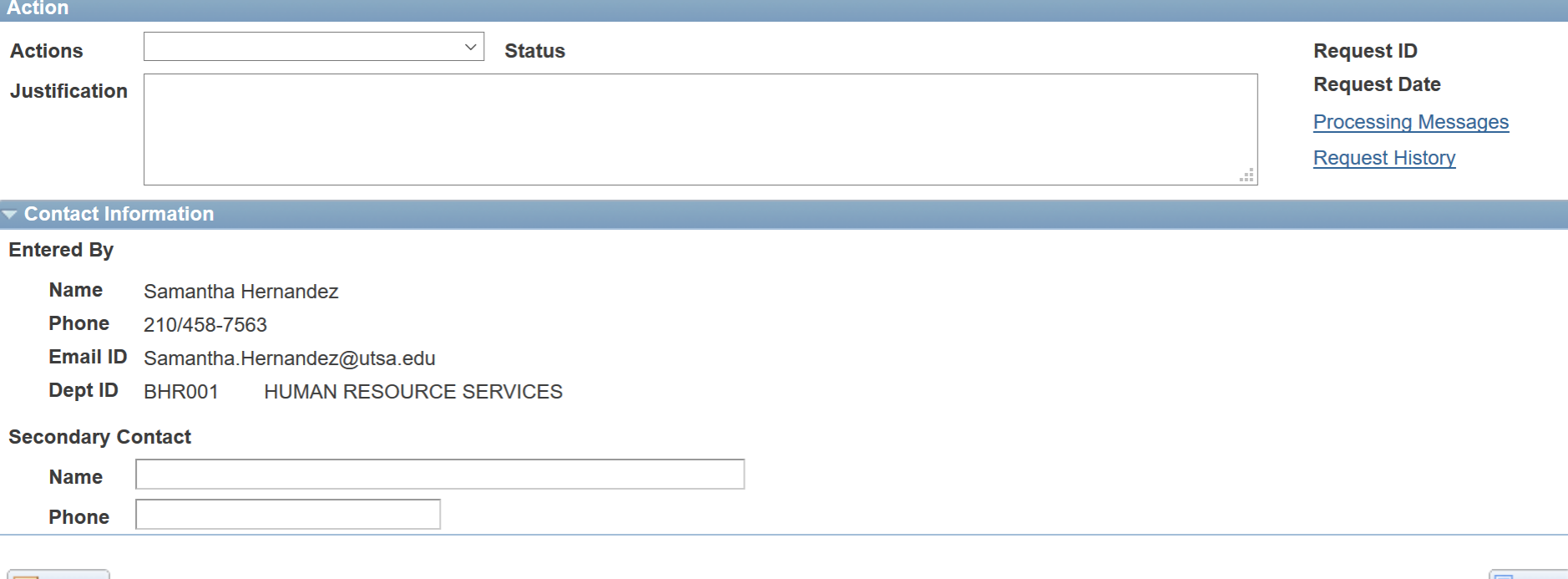

 $\left| \equiv \right|$  Notify

 $\mathbb{E}_{\mathbf{+}}$ Add

#### **Initiate New eForms Request**

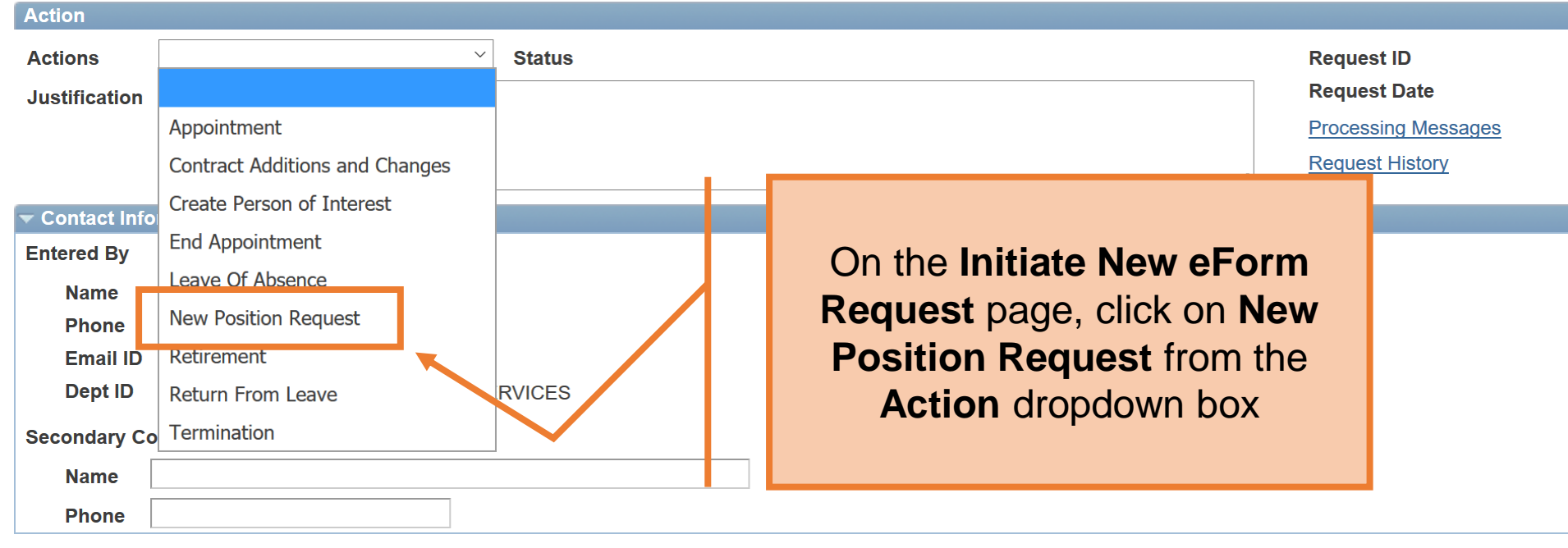

 $\equiv$  Notify

 $+$ Add

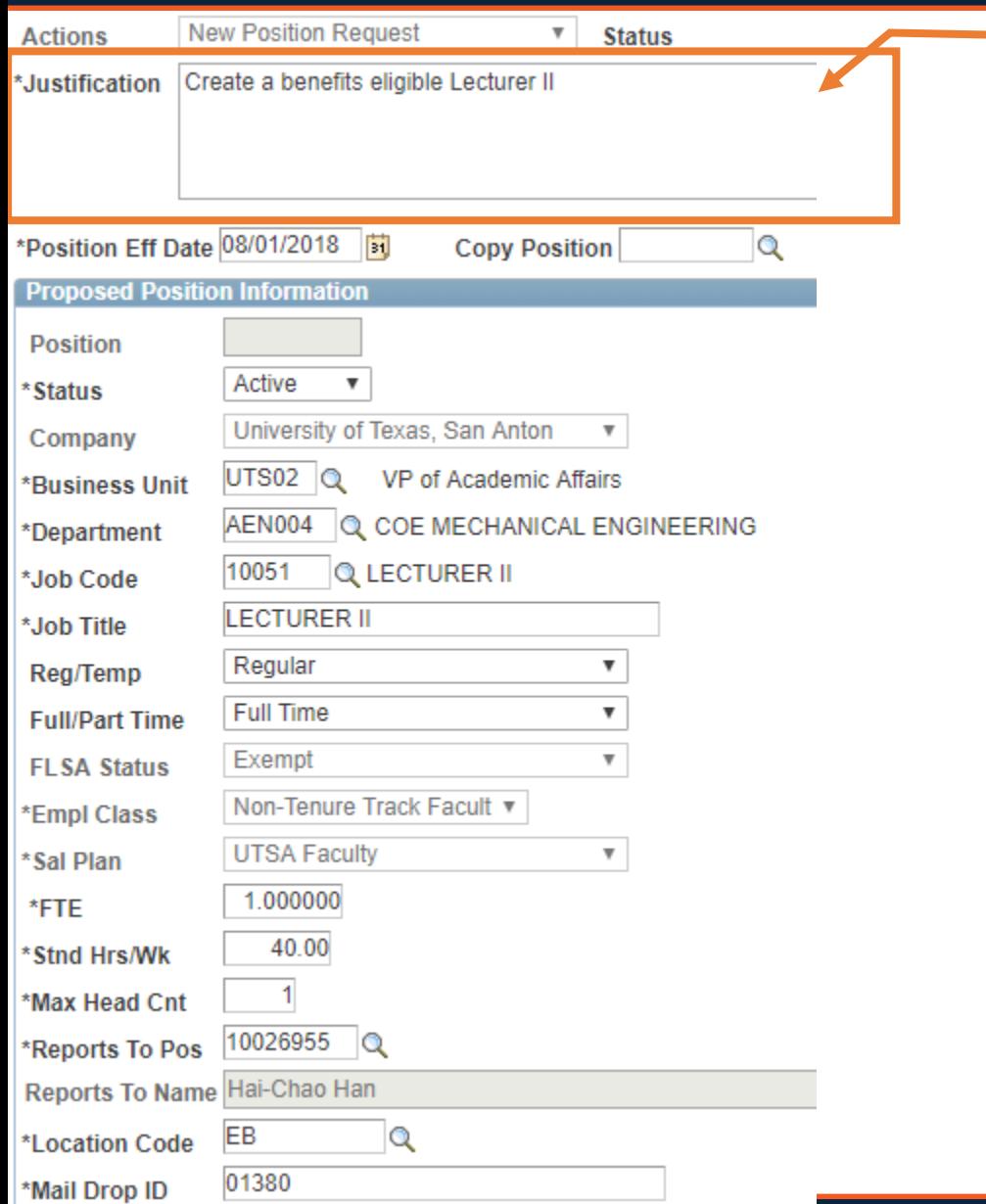

## In the **Justification** box, explain the purpose of the request

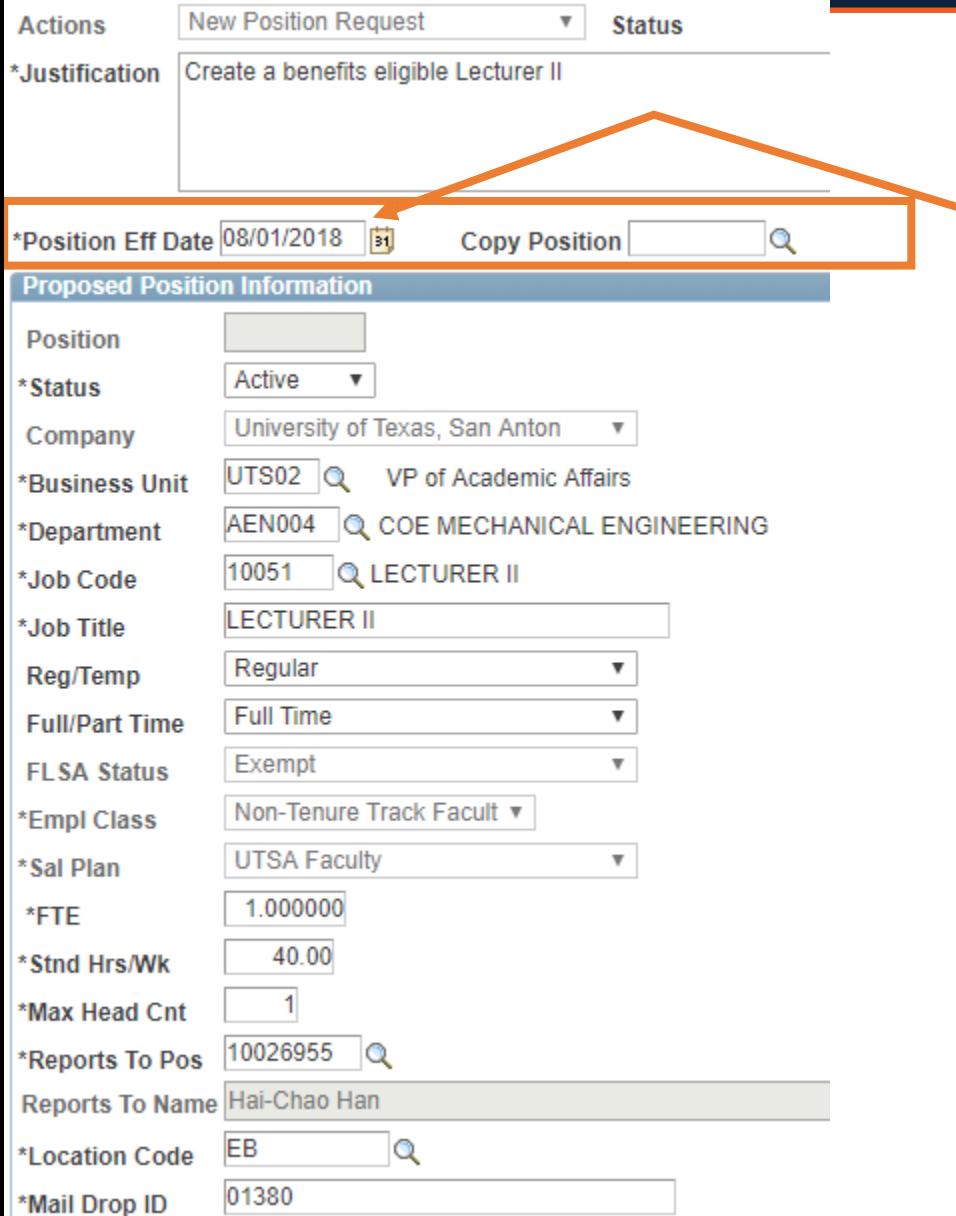

### Enter the **Position Eff date**

Tip: Use a date that is earlier than when you need it. In cases changes need to be made to accommodate your employee.

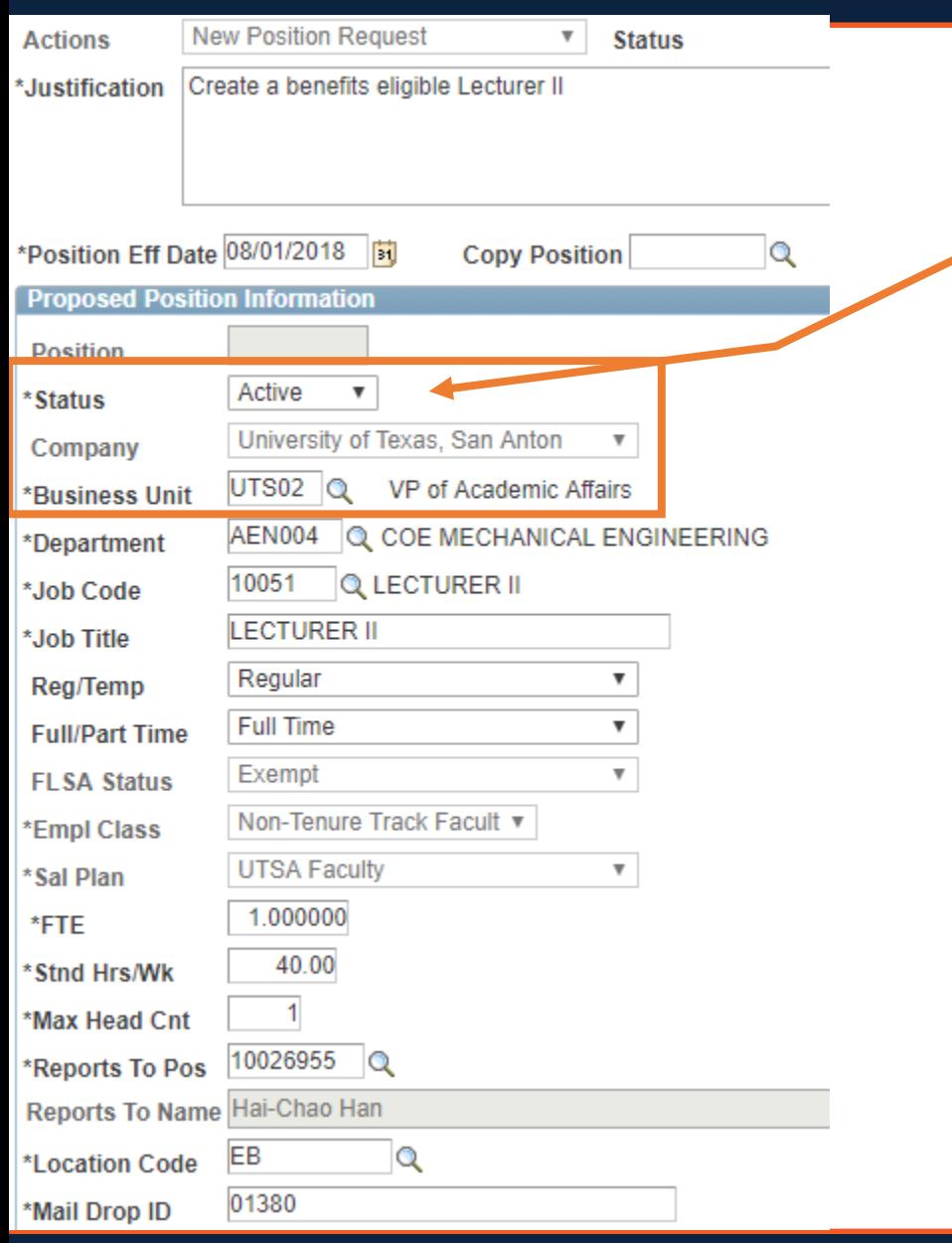

**Status** will default to Active and the **Business Unit** will auto-populate based on your security role.

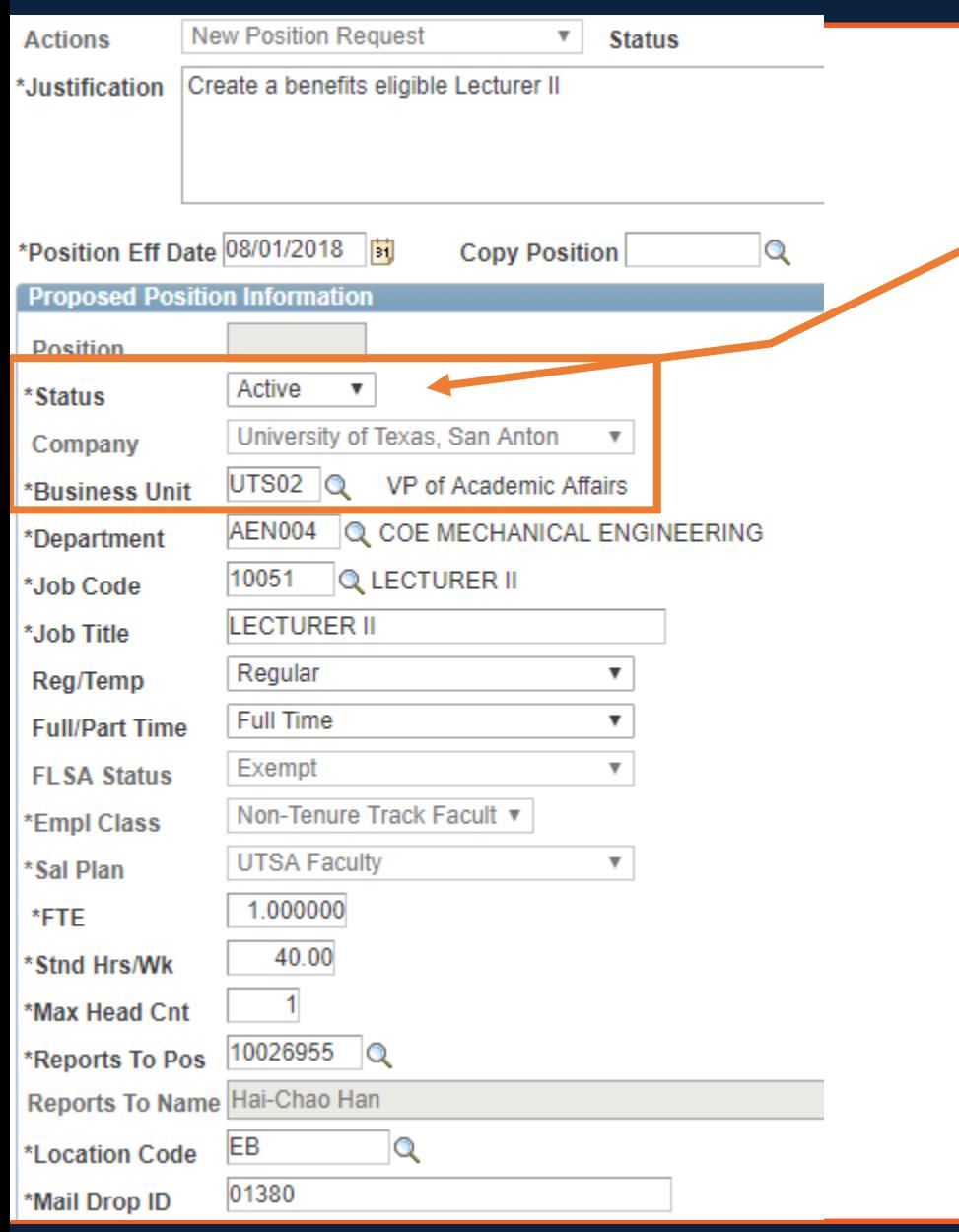

**Status** will default to Active and **Company** and **Business Unit** will autopopulate based on your security role.

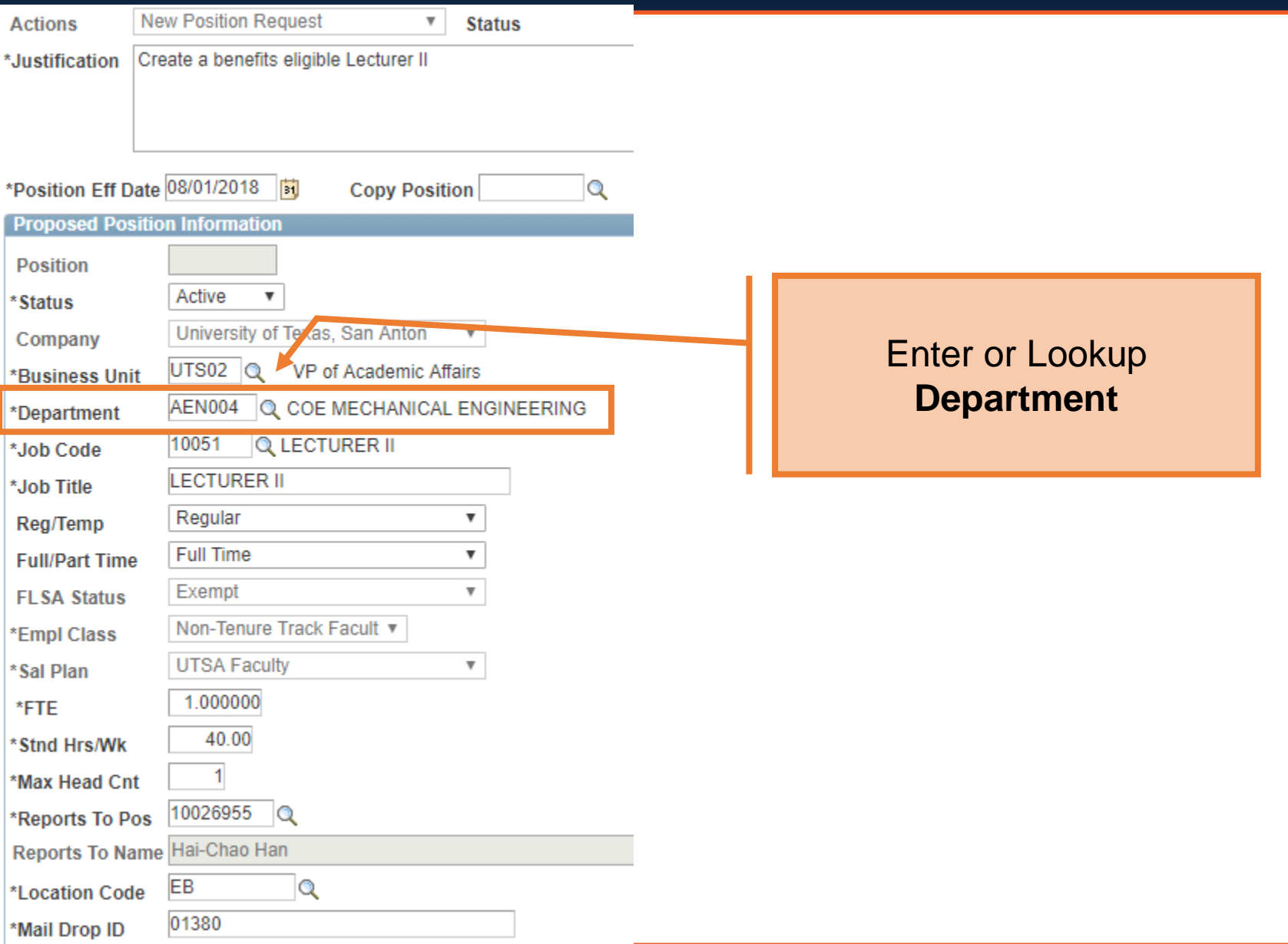

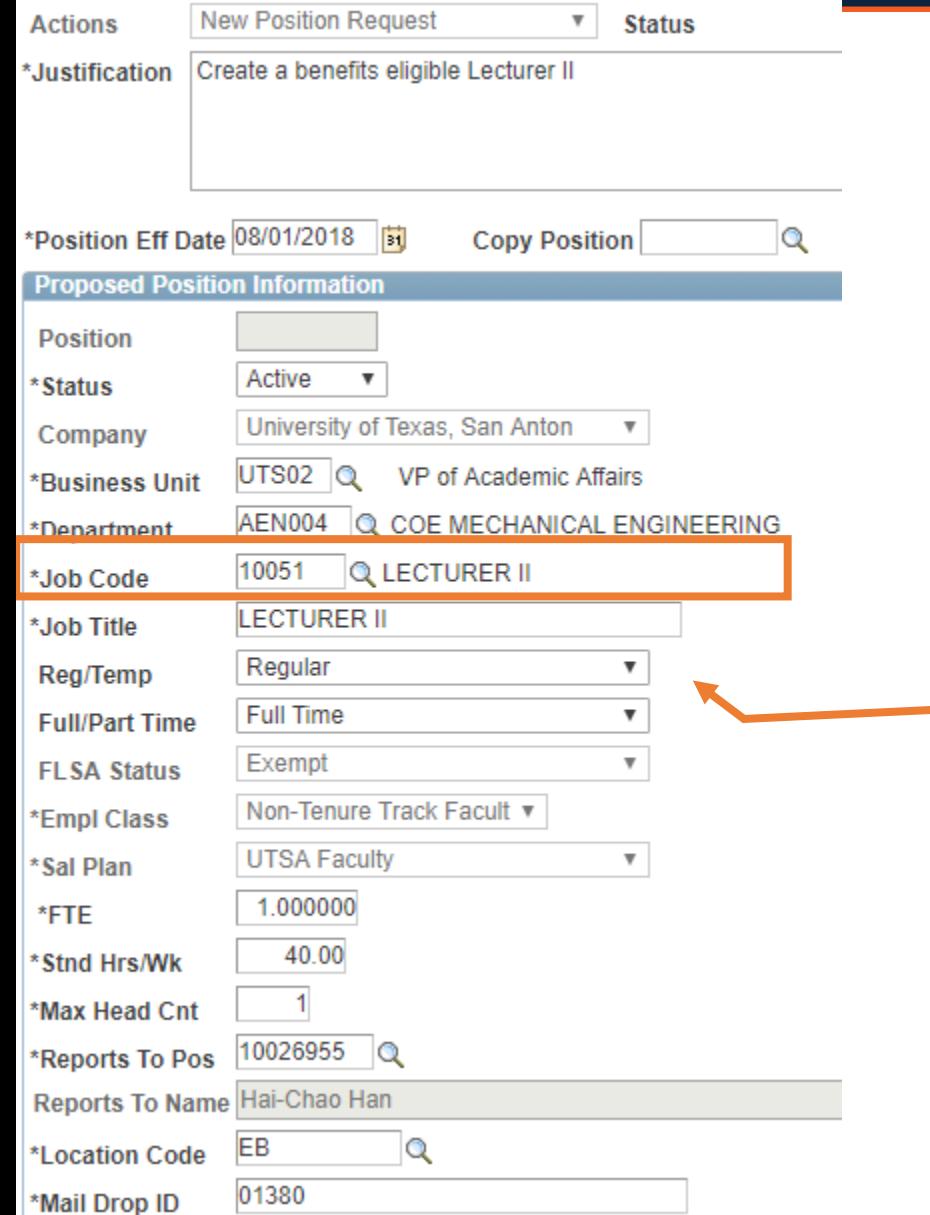

Enter or look up the **Job Code**. Once entered, the following information will populate: **Job Title, Regular/Temp**, **Full Time/Part Time**, **FLSA Status, Salary Plan**, **FTE**, **Standard hours**, and **Max Headcount**.

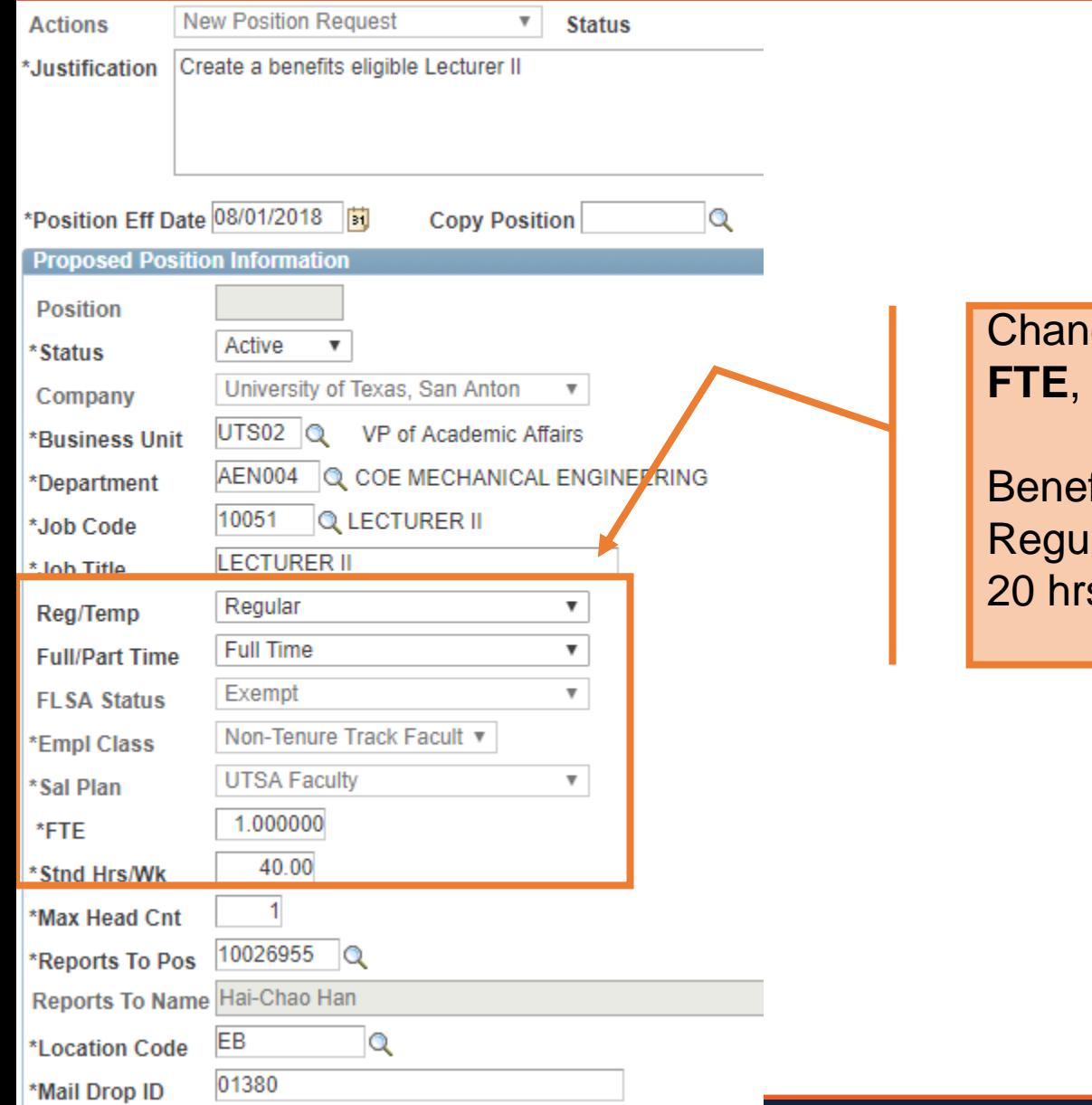

### Change **Reg/Temp**, **Full/Part Time***,*  **Stnd Hrs/Wk** as needed.

fits eligible will be listed as lar and need to work more than s per week.

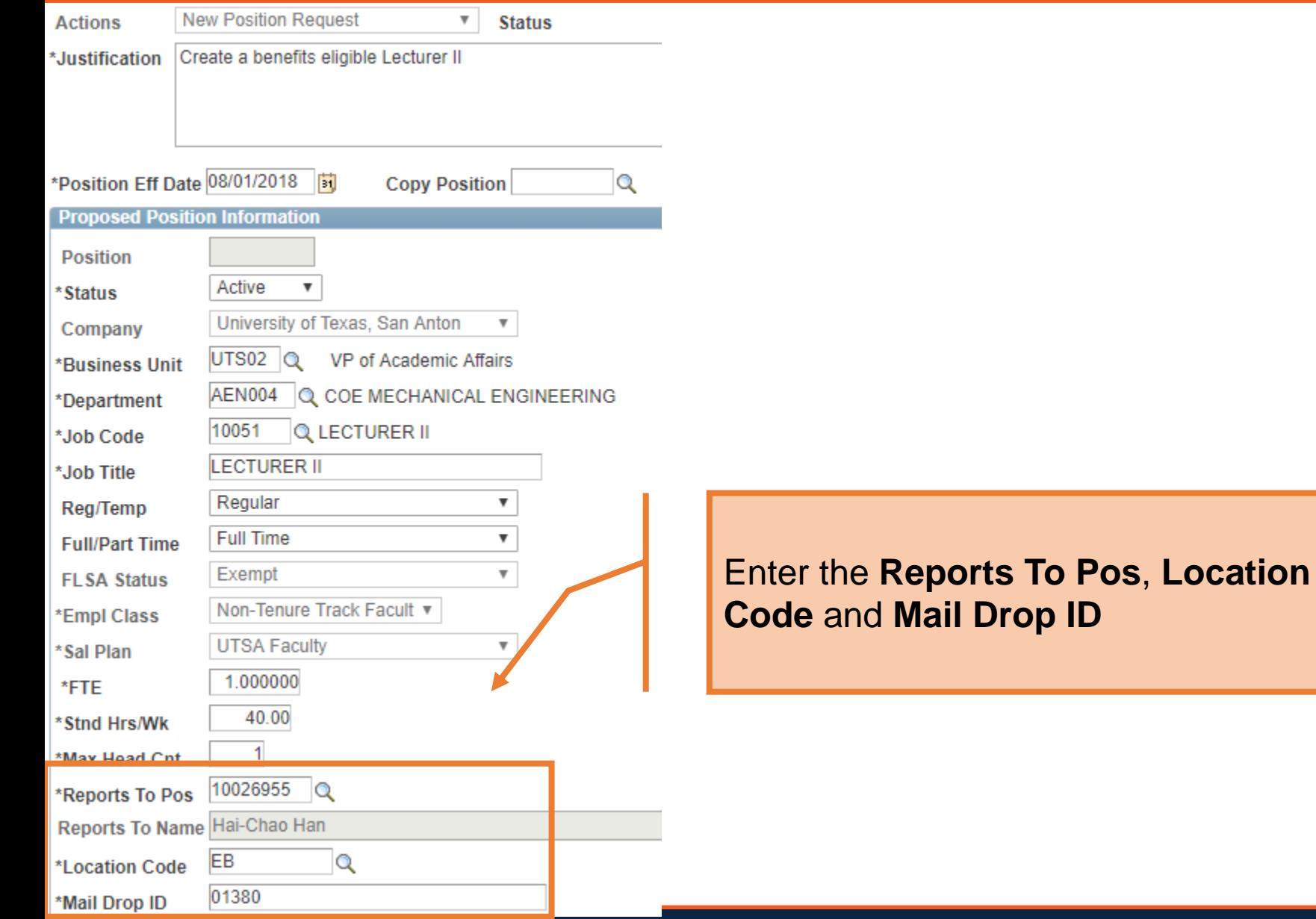

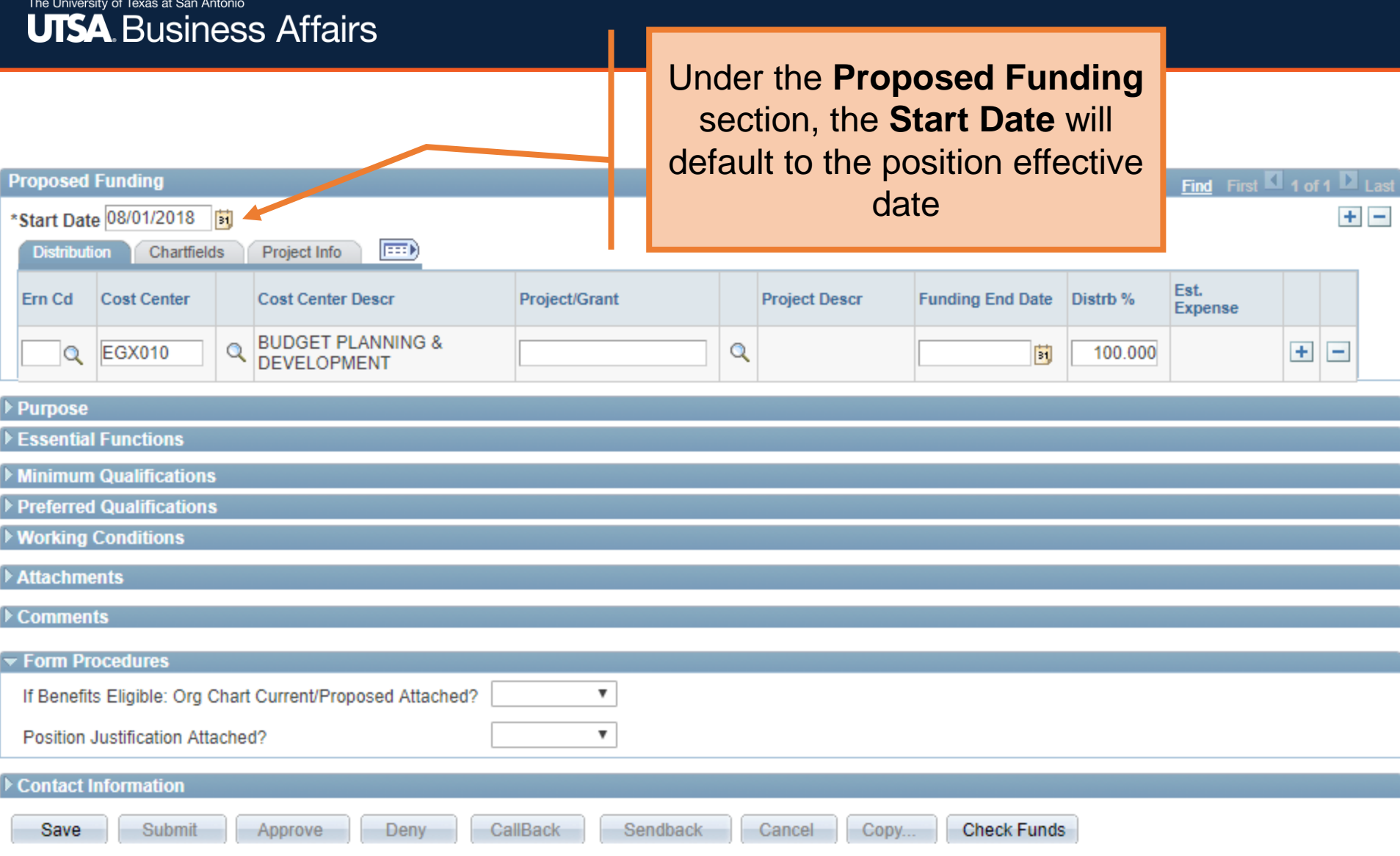

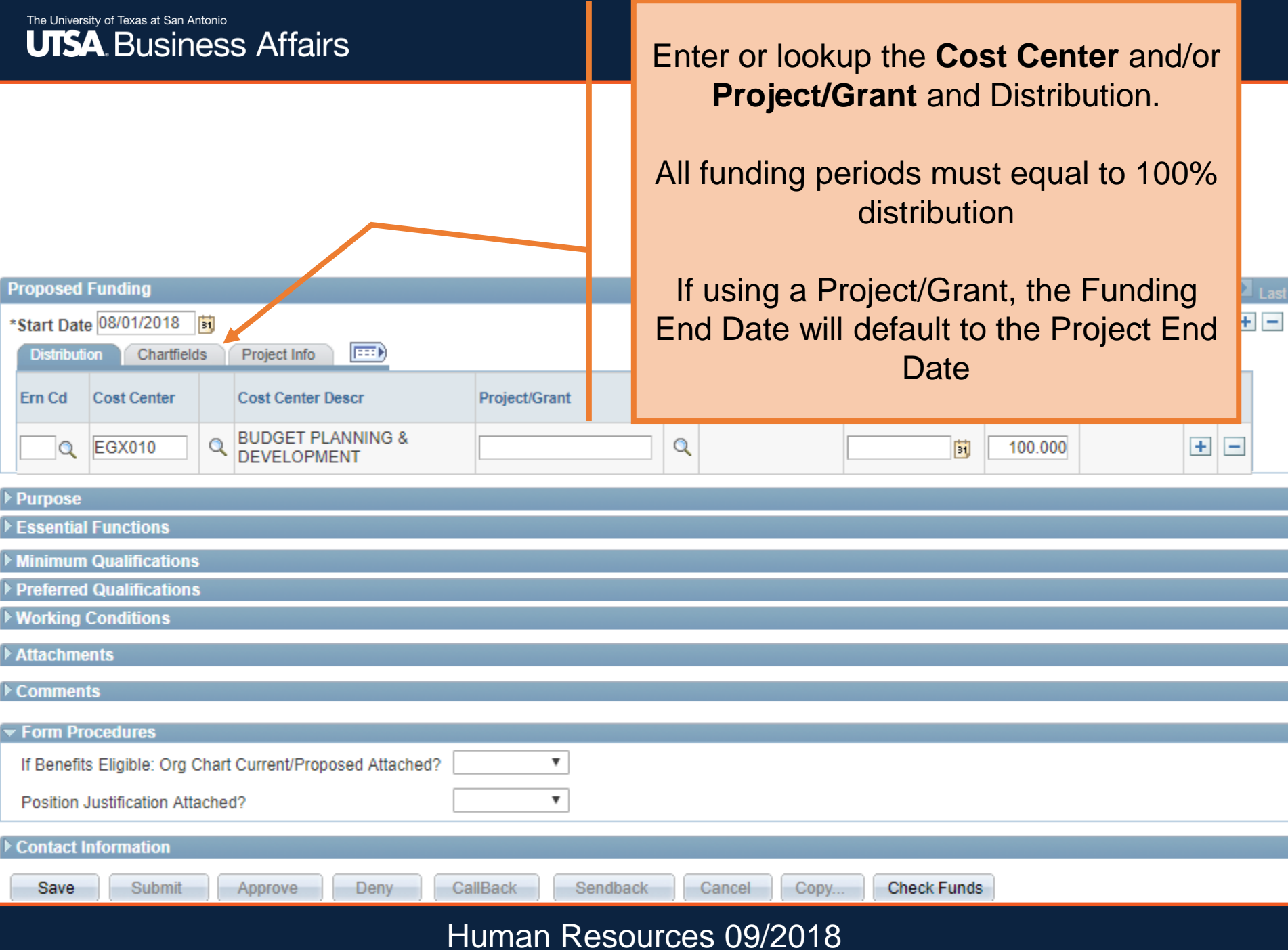

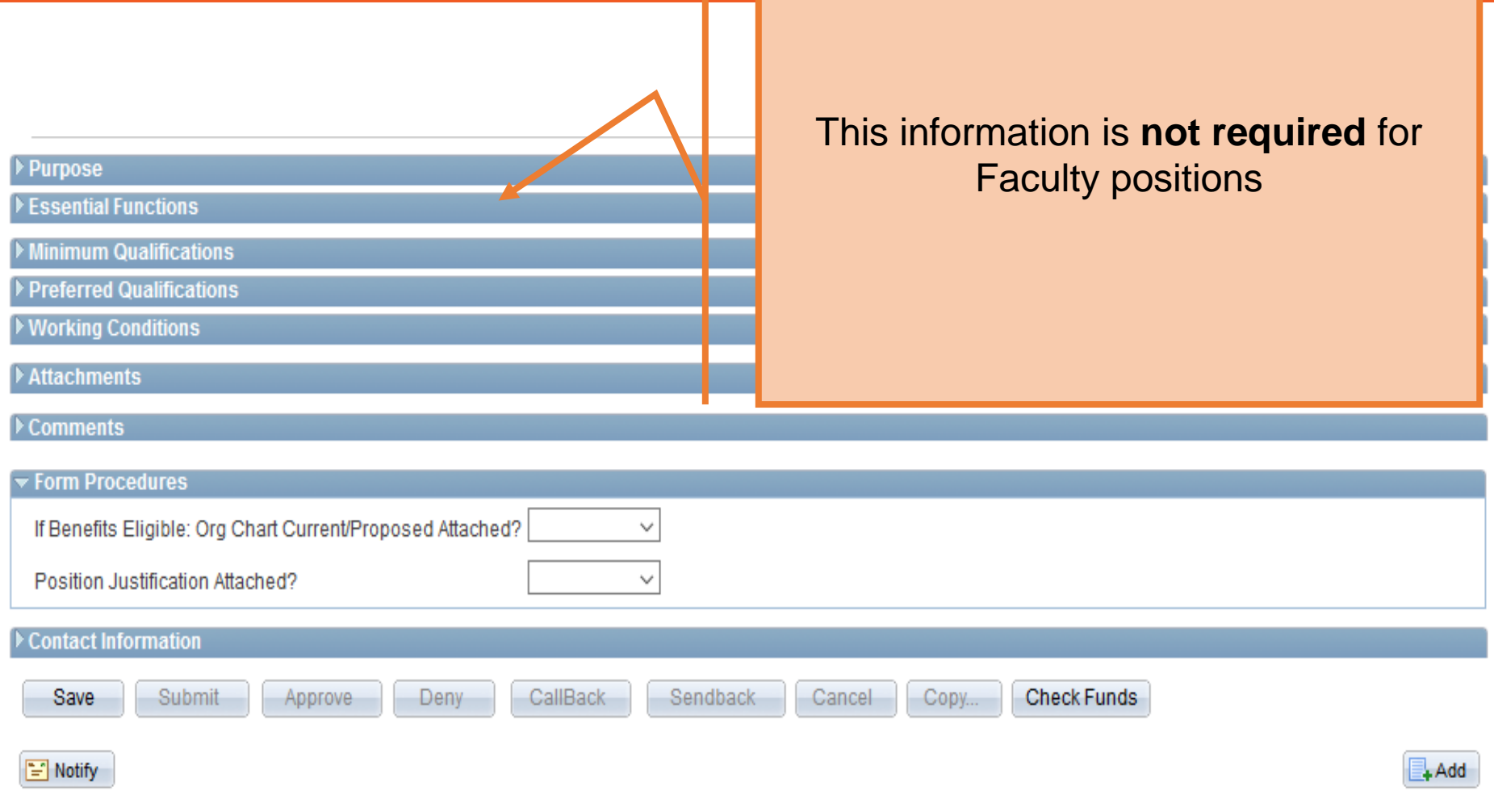

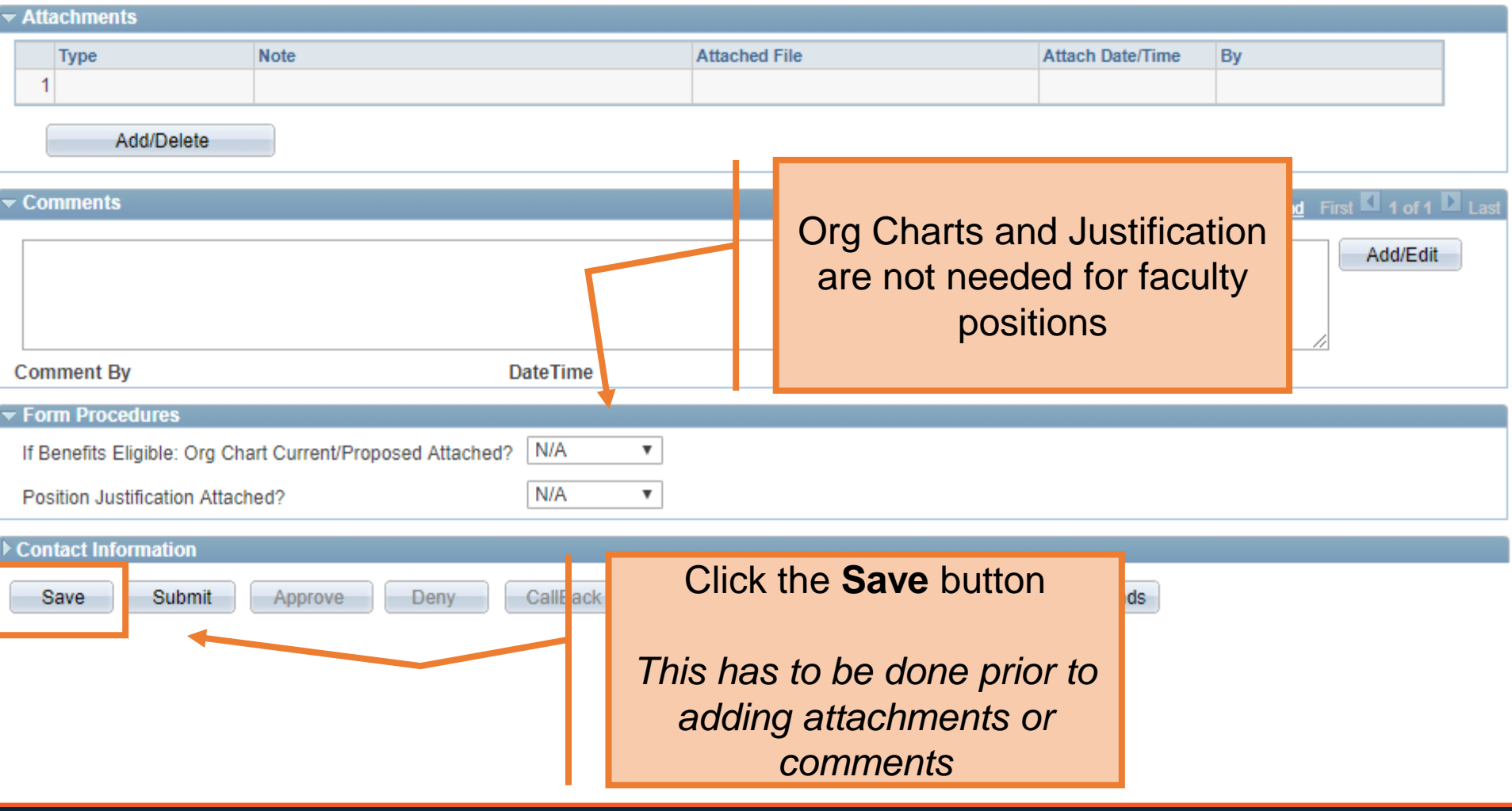

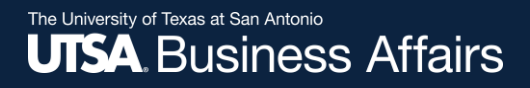

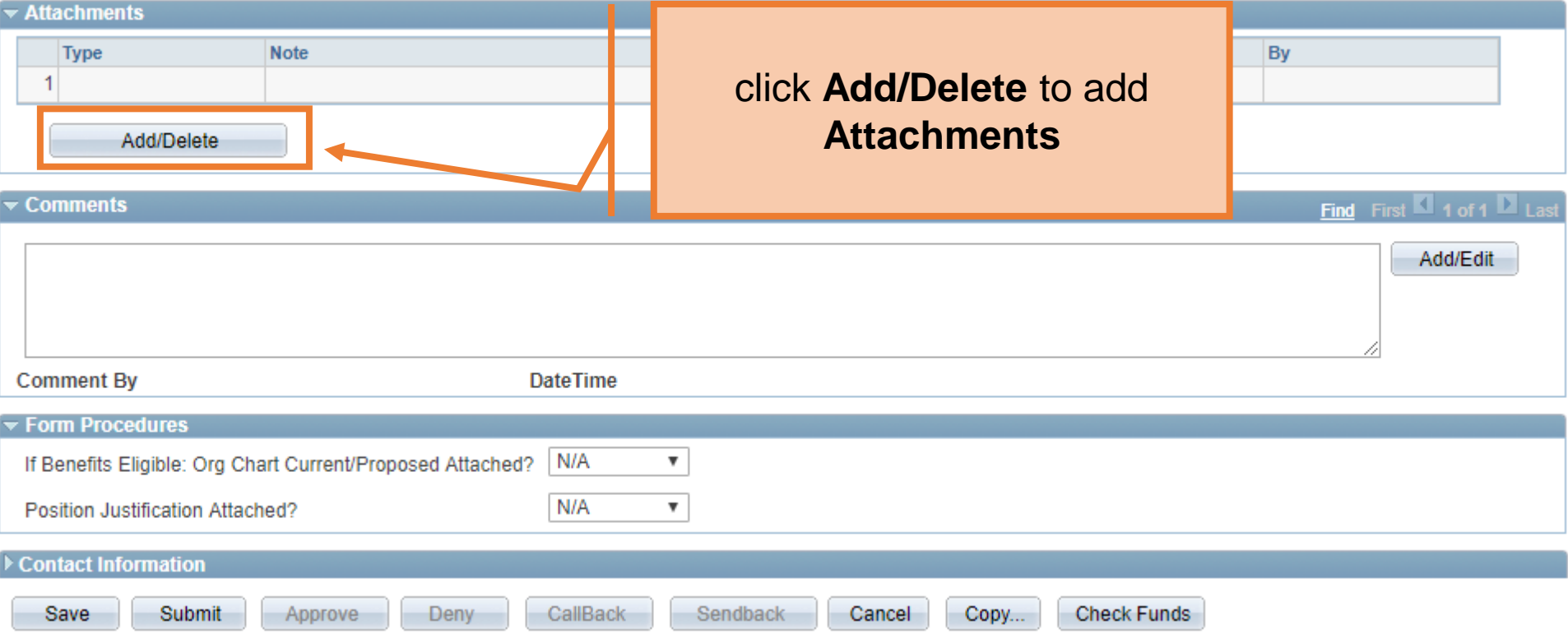

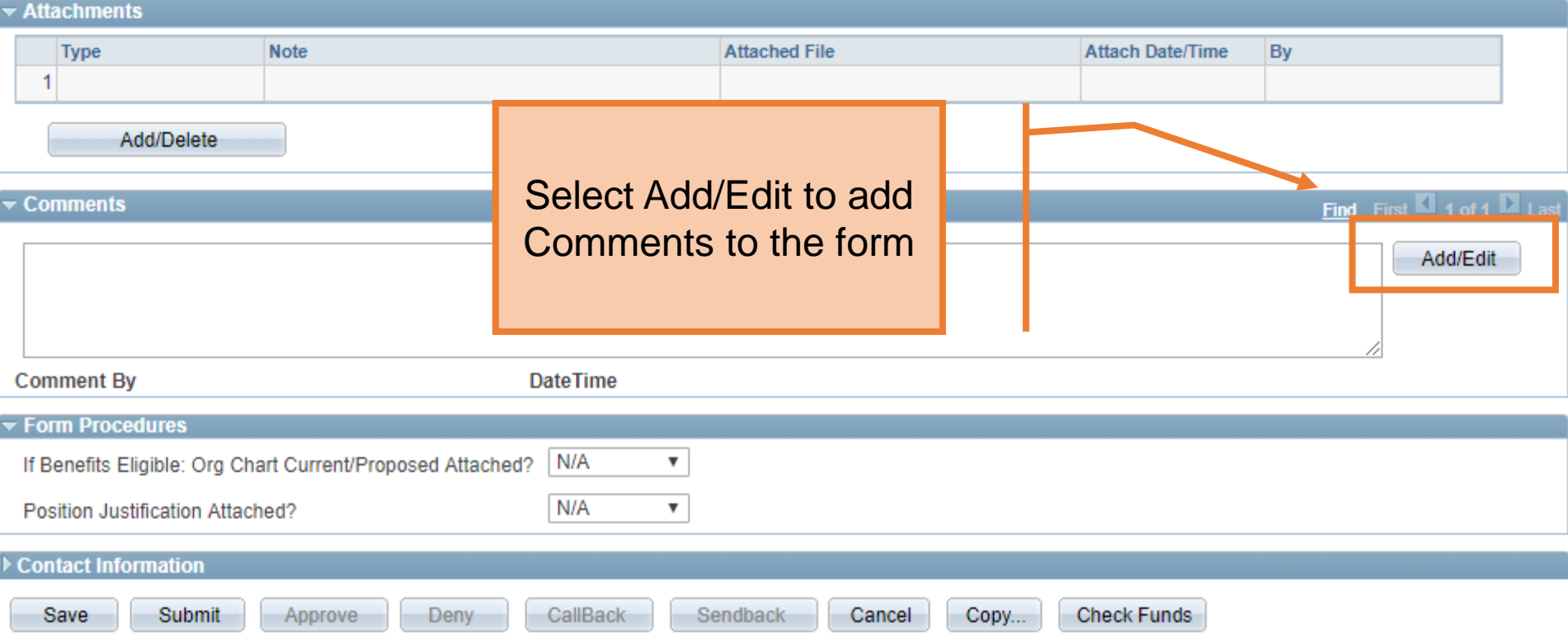

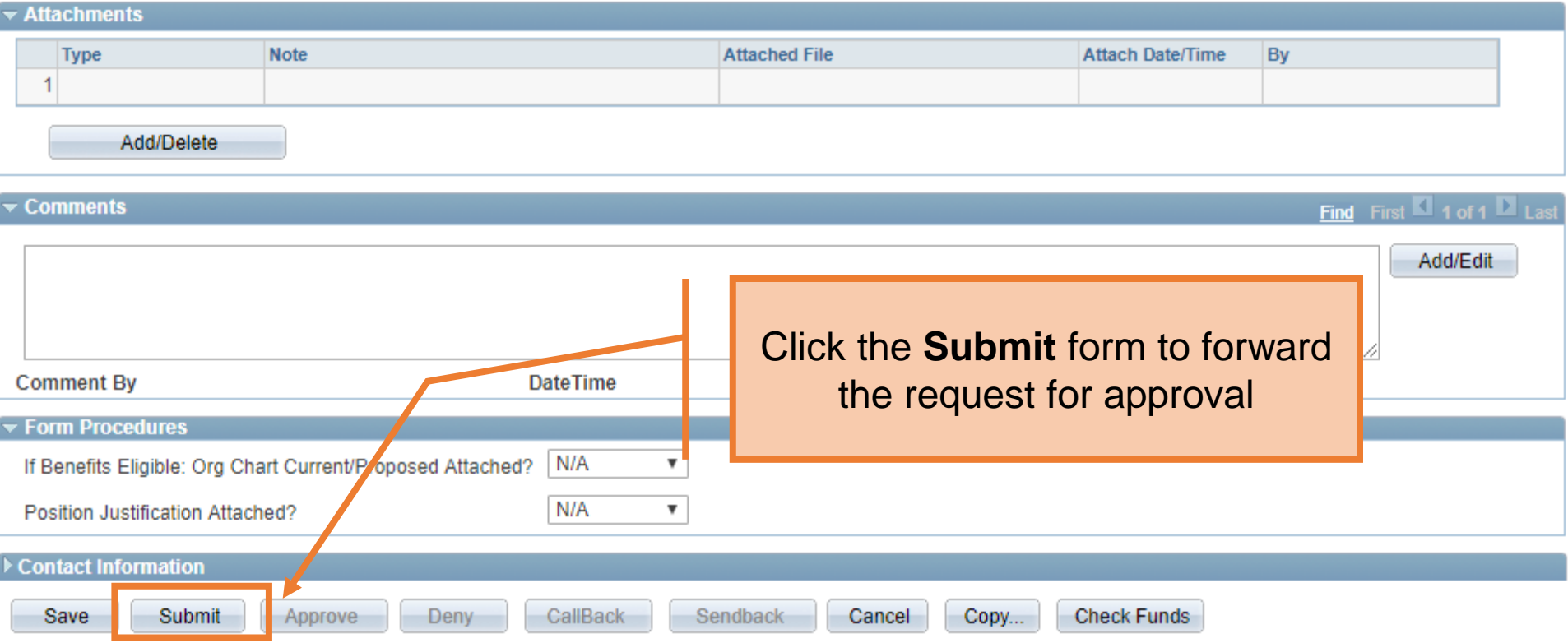

### **Department Approvals**

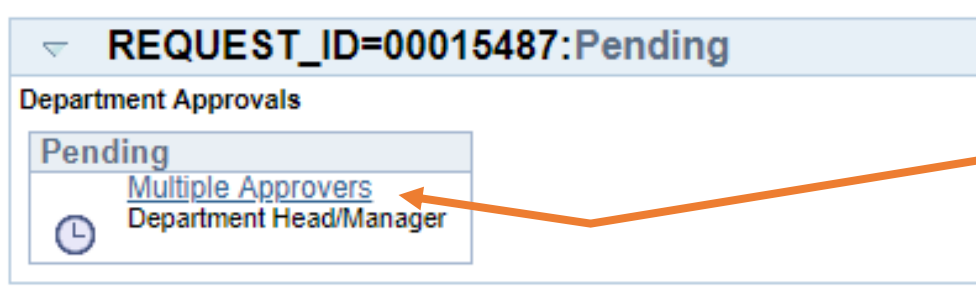

### **Funding Approvals**

REQUEST\_ID=00015487: Awaiting Further Applova

#### **Funding Approvals**

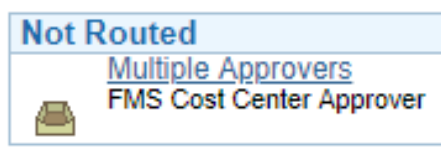

### **Business Office Approvals**

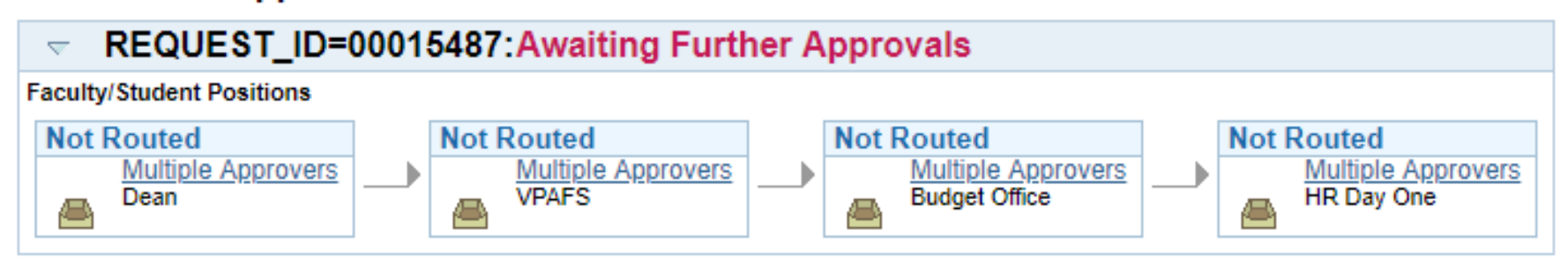

### Human Resources 09/2018

Once the form has been submitted, the workflow approval steps will be show.

Click on the **Multiple Approvers**  link to display who can/will approve the form on the respective steps

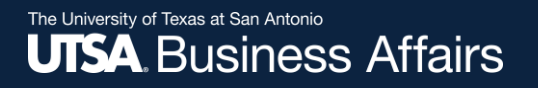

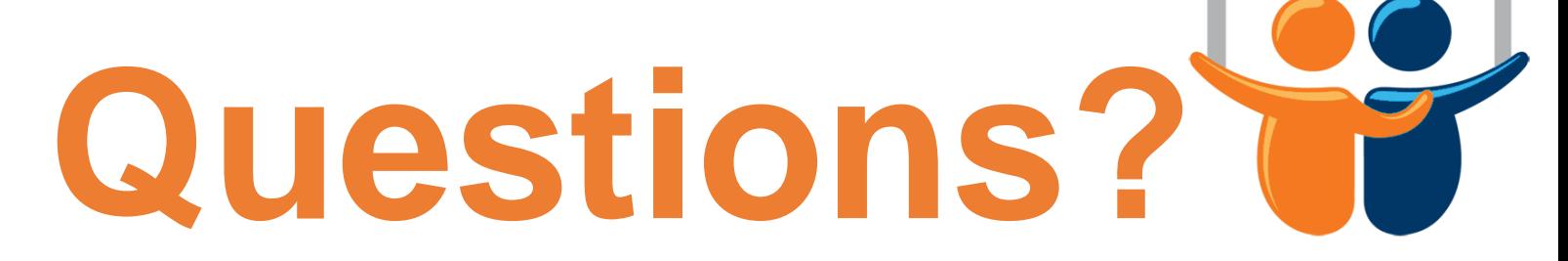

eForms

# Contact: Human resources (210) 458-4648

[dayone@utsa.edu](mailto:dayone@utsa.edu) [compensation@utsa.edu](mailto:compensation@utsa.edu)